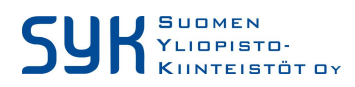

OHJE

## **TOIMITTAJAN LISÄÄMINEN SCUDO PRO -JÄRJESTELMÄÄN**

SYKin ScudoPro kannassa on tällä hetkellä noin 1 500 yrityksen tiedot. Ennen kuin lisäät uutta toimittajaa, varmistathan, että kyseistä toimittajaa ei löydy kannasta. Toimittajaa voi etsiä virallisella nimellä. Huomioithan, että yrityksen kutsumanimi voi olla eri kuin virallinen nimi. Rekisteristä ei löydy toimittajaa nimeltä SYK, mutta sieltä löytyy Suomen Yliopistokiinteistöt Oy. Toimittajaa voi hakea myös y-tunnuksella, jonka oikeellisuuden voit tarkistaa www.ytj.fi palvelusta.

## Toimittajan voi lisätä hankkeelle toimittajat painikkeen kautta

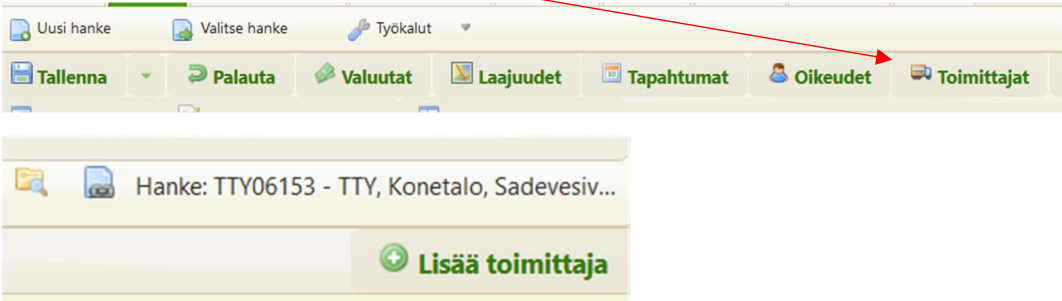

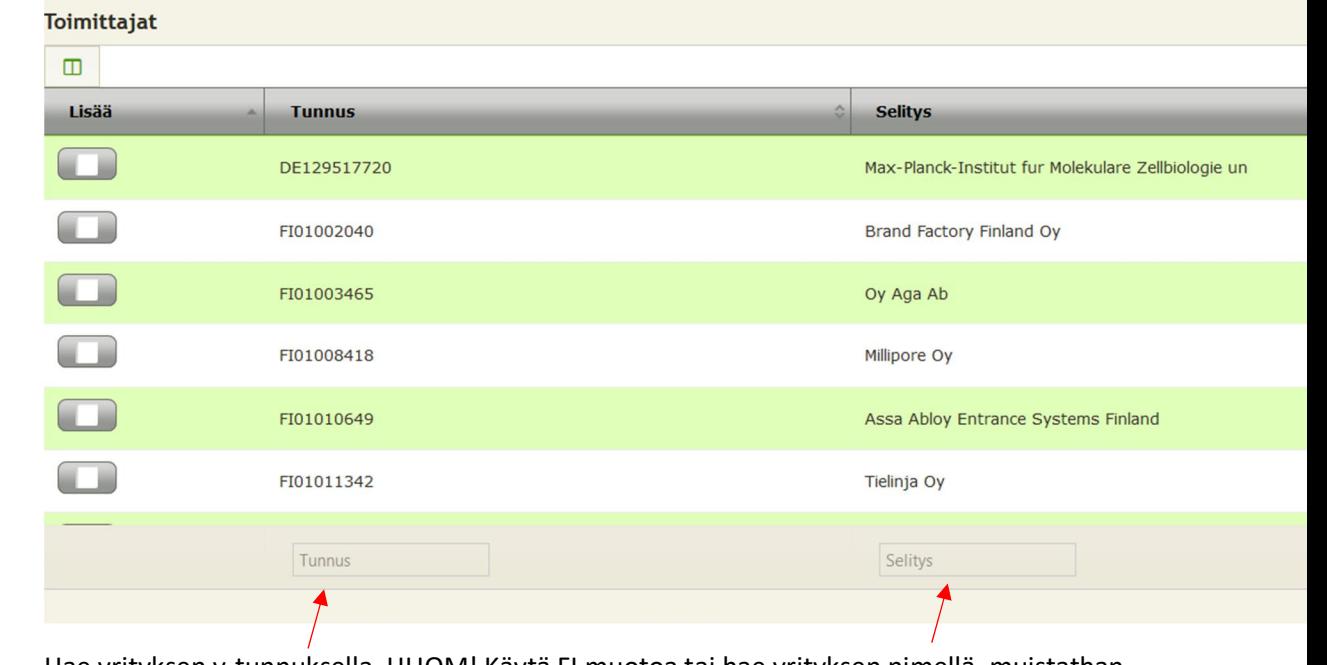

Hae yrityksen y-tunnuksella, HUOM! Käytä FI muotoa tai hae yrityksen nimellä, muistathan käyttää virallista nimeä. Kun löydät oikean yrityksen, laita täppä vasemmalla näkyvään ruutuun ja valitse tallenna.

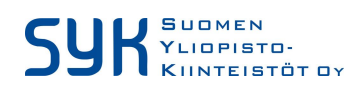

26.3.2020

Vaihtoehtoisesti voit lisätä toimittajan tilausta tehdessäsi auton kuvasta ja valitsemalla Lisää toimittaja. Pääset samanlaiseen hakuruutuun kuin yllä.

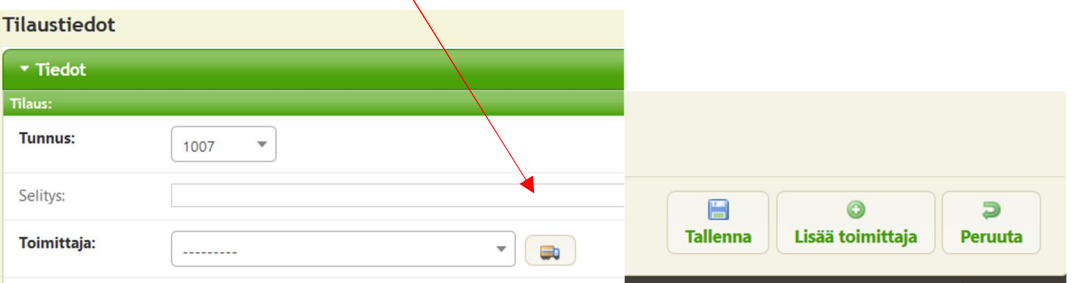

Mikäli kannasta ei löydy ko. yritystä, voit lisätä toimittajan rekisteriin.

Valitse Uusi Toimittaja

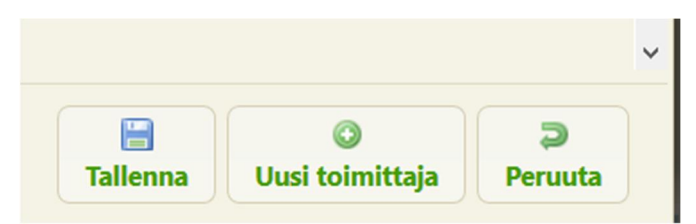

Syötä Toimittajan tiedot. HUOM! Tarkistathan Y-tunnuksen ja toimittajan virallisen nimen ensin www.ytj.fi palvelusta. Toimittajan nimi tulee olla juuri se, mikä on rekisteriin kirjattu viralliseksi nimeksi. Huomaathan, että yrityksen kutsumanimi tai toiminnassa käytetty nimi voi olla eri, kuin virallinen laskuttava taho.

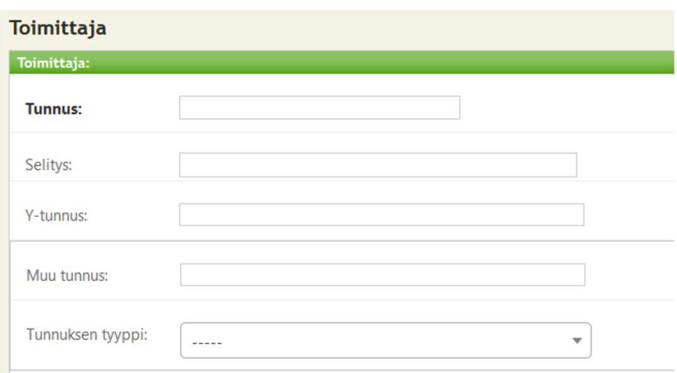

**Tunnus:** tähän kohtaan kirjoitetaan yrityksen y-tunnus kansainvälisessä FI-muodossa eli esim. FI22686373

**Selitys:** tähän kirjoitetaan yrityksen virallinen nimi, niin kuin se on virallisesti merkitty rekisteriin esim. Suomen Yliopistokiinteistöt Oy

**Y-tunnus:** tähän y-tunnus muodossa 2268637-3

Muu tunnus ja tunnuksen tyyppi kentät voi jättää tyhjäksi.

Samoin yhteystiedot voi jättää tyhjiksi.

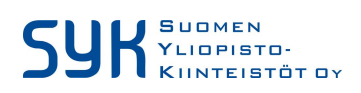

Ihan alimmaisena kenttänä on **Toimiala**, valitse listasta parhaiten kuvaava toimiala ja paina tallenna.

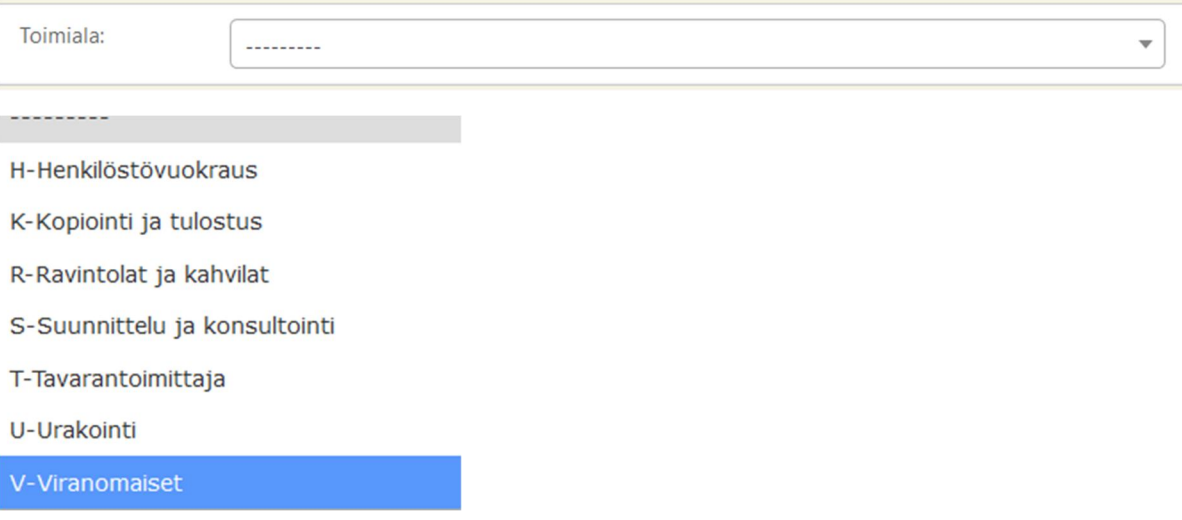

Kiinnitäthän huomiota, että tavarantoimittaja voi olla myös urakointia, mikäli tavara toimitetaan asennettuna! Jos toimitetaan pelkkä tavara esim. irtokaappi, on silloin kyseessä tavarantoimittaja. Jos taas toimitetaan esim. keittiökaapistot asennettuna, silloin kyseessä on urakointi. Määrittely perustuu verohallinnon ohjeeseen rakennuttajan tiedonantovelvollisuudesta.

Tallenna toimittajan tiedot. Nyt voit valita sen hankkeelle, kuten tämän ohjeen alussa on opastettu.

HUOM. Muista myös käydä täydentämässä hankkeen toimittajarekisterissä sopimuksen yhteyshenkilön osoite, sekä puhelinnumero! Tämä tieto tulee sieltä automaattisesti verottajan ilmoitukselle, jos tilauksessa on toimeksiannon lajina joku muu kuin "Ei ilmoituksen piirissä".